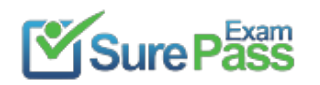

# **Microsoft**

# **Exam Questions AZ-204**

Developing Solutions for Microsoft Azure

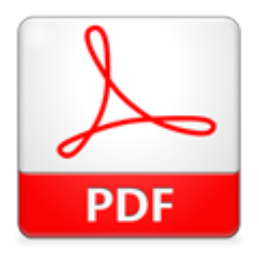

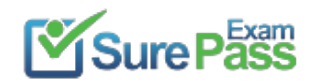

#### **NEW QUESTION 1**

- (Topic 8)

Note: This question is part of a series of questions that present the same scenario. Each question in the series contains a unique solution that might meet the stated goals. Some question sets might have more than one correct solution, while others might not have a correct solution.

After you answer a question in this section, you will NOT be able to return to it. As a result, these questions will not appear in the review screen.

You are developing an Azure solution to collect point-of-sale fPOS) device data from 2,000 stores located throughout the world. A single device can produce 2 megabytes (MB) of data every 24 hours. Each store location has one to five devices that send data.

You must store the device data in Azure Blob storage. Device data must be correlated based on a device identifier. Additional stores are expected to open in the future.

You need to implement a solution to receive the device data.

Solution: Provision an Azure Event Hub. Configure the machine identifier as the partition key and enable capture.

A. Yes

B. No

**Answer:** A

#### **Explanation:**

#### References:

https://docs.microsoft.com/en-us/azure/event-hubs/event-hubs-programming-guide

#### **NEW QUESTION 2**

- (Topic 8)

You are developing a solution that will use a multi-partitioned Azure Cosmos DB database. You plan to use the latest Azure Cosmos DB SDK for development. The solution must meet the following requirements:

? Send insert and update operations to an Azure Blob storage account.

? Process changes to all partitions immediately.

? Allow parallelization of change processing.

You need to process the Azure Cosmos DB operations.

What are two possible ways to achieve this goal? Each correct answer presents a complete solution.

NOTE:Each correct selection is worth one point.

A. Create an Azure App Service API and implement the change feed estimator of the SD

B. Scale the API by using multiple Azure App Service instances.

C. Create a background job in an Azure Kubernetes Service and implement the change feed feature of the SDK.

D. Create an Azure Function to use a trigger for Azure Cosmos D

E. Configure the trigger toconnect to the container.

F. Create an Azure Function that uses a Feedlterator object that processes the change feed by using the pull model on the containe

G. Use a FeedRange objext to parallelize the processing of the change feed across multiple functions.

#### **Answer:** CD

#### **Explanation:**

Azure Functions is the simplest option if you are just getting started using the change feed. Due to its simplicity, it is also the recommended option for most change feed use cases. When you create an Azure Functions trigger for Azure Cosmos DB, you select the container to connect, and the Azure Function gets triggered whenever there is a change in the container. Because Azure Functions uses the change feed processor behind the scenes, it automatically parallelizes change processing across your container's partitions.

Note: You can work with change feed using the following options:

? Using change feed with Azure Functions

? Using change feed with change feed processor

Reference:

https://docs.microsoft.com/en-us/azure/cosmos-db/read-change-feed

https://docs.microsoft.com/en-us/azure/cosmos-db/change-feed-pull-model https://docs.microsoft.com/en-us/azure/cosmos-db/read-change-feed#azure-functions https://docs.microsoft.com/en-us/azure/cosmos-db/change-feed-pull-model#using-feedrange-for-parallelization

#### **NEW QUESTION 3**

#### - (Topic 8)

You provide an Azure API Management managed web service lo clients. The back end web service implements HTTP Strict Transport Security (HSTS). Every request to the backend service must include a valid HTTP authorization header. You need to configure the Azure API Management instance with an authentication policy. Which two policies can you uses? Each correct answer presents a complete solution NOTE: Each correct selection is worth one point.

A. Certificate Authentication B. Basic Authentication C. OAuth Client Credential Grant D. Digest Authentication

**Answer:** AB

#### **NEW QUESTION 4**

- (Topic 8)

Note: This question is part of a series of questions that present the same scenario. Each question in the series contains a unique solution that might meet the stated goals. Some question sets might have more than one correct solution, while others

might not have a correct solution.

After you answer a question in this section, you will NOT be able to return to it. As a result, these questions will not appear in the review screen.

You are developing an Azure Service application that processes queue data when it receives a message from a mobile application. Messages may not be sent to the service consistently.

You have the following requirements:

? Queue size must not grow larger than 80 gigabytes (GB).

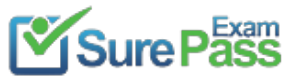

? Use first-in-first-out (FIFO) ordering of messages.

? Minimize Azure costs.

You need to implement the messaging solution.

Solution: Use the .Net API to add a message to an Azure Service Bus Queue from the mobile application. Create an Azure Function App that uses an Azure Service Bus Queue trigger.

Does the solution meet the goal?

A. Yes

B. No

**Answer:** A

#### **Explanation:**

You can create a function that is triggered when messages are submitted to an Azure Storage queue.

Reference:

https://docs.microsoft.com/en-us/azure/azure-functions/functions-create-storage-queue- triggered-function

#### **NEW QUESTION 5**

- (Topic 8)

You must implement Application Insights instrumentation capabilities utilizing the Azure Mobile Apps SDK to provide meaningful analysis of user interactions with a mobile app.

You develop software solutions for a mobile delivery service. You are developing a mobile app that users can use to order from a restaurant in their area. The app uses the following workflow:

You need to capture the data required to implement the Usage Analytics feature of Application Insights. Which three data values should you capture? Each correct answer presents part of the solution

NOTE: Each correct selection is worth one point.

A. Trace

- B. Session Id
- C. Exception
- D. User Id
- E. Events

**Answer:** ADE

#### **Explanation:**

Application Insights is a service for monitoring the performance and usage of your apps. This module allows you to send telemetry of various kinds (events, traces, etc.) to the Application Insights service where your data can be visualized in the Azure Portal. Application Insights manages the ID of a session for you. References:

https://github.com/microsoft/ApplicationInsights-Android

#### **NEW QUESTION 6**

DRAG DROP - (Topic 8)

\* 1. A driver selects the restaurants for which they will deliver orders.

\* 2. Orders are sent to all available drivers in an area.

\* 3. Only orders for the selected restaurants will appear for the driver.

\* 4. The first driver to accept an order removes it from the list of available orders.

You need to implement an Azure Service Bus solution.

Which three actions should you perform in sequence? To answer, move the appropriate actions from the list of actions to the answer area and arrange them in the correct order.

Answer area

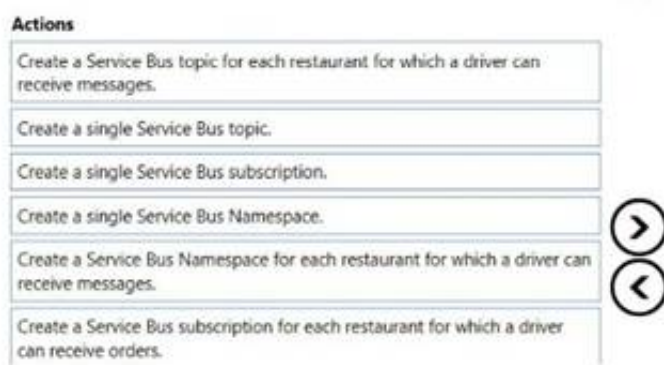

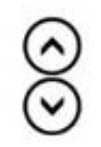

#### **Solution:**

Box 1: Create a single Service Bus Namespace

To begin using Service Bus messaging entities in Azure, you must first create a namespace with a name that is unique across Azure. A namespace provides a scoping container for addressing Service Bus resources within your application.

Box 2: Create a Service Bus Topic for each restaurant for which a driver can receive messages.

Create topics.

Box 3: Create a Service Bus subscription for each restaurant for which a driver can receive orders.

Does this meet the goal?

A. Yes B. No

**Answer:** A

#### **NEW QUESTION 7**

DRAG DROP - (Topic 8)

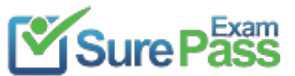

You are a developer for a Software as a Service (SaaS) company. You develop solutions that provide the ability to send notifications by using Azure Notification Hubs.

You need to create sample code that customers can use as a reference for how to send raw notifications to Windows Push Notification Services (WNS) devices. The sample code must not use external packages.

var request = new HttpRequestMessage(method, \$"{resourceUri}?api-version=2017-04"); request.Headers.Add("Authorization", createToken(resourceUri, KEY\_NAME, KEY\_VALUE));

How should you complete the code segment? To answer, drag the appropriate code segments to the correct locations. Each code segment may be used once, more than once, or not at all. You may need to drag the split bar between panes or scroll to view content. NOTE:Each correct selection is worth one point.

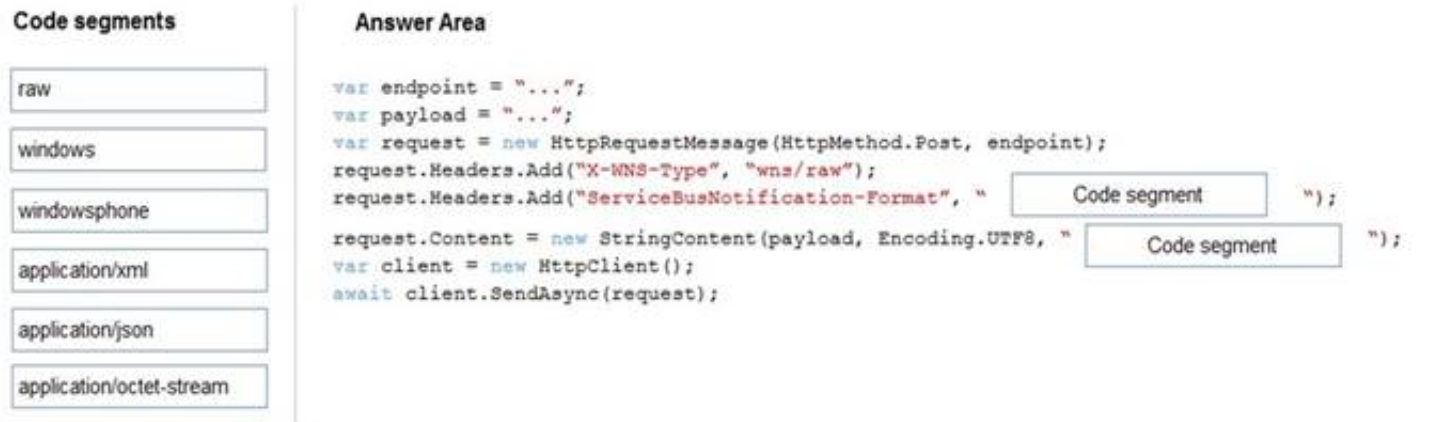

#### **Solution:**

Box 1: windows Example code:

request.Headers.Add("X-WNS-Type", "wns/raw"); request.Headers.Add("ServiceBusNotification-Format", "windows"); return request;

Box 2: application/octet-stream

Example code capable of sending a raw notification: string resourceUri =

\$"https://{NH\_NAMESPACE}.servicebus.windows.net/{HUB\_NAME}/messages/"; using (var request = CreateHttpRequest(HttpMethod.Post, resourceUri)) {

request.Content = new StringContent(content, Encoding.UTF8,"application/octet-stream"); request.Content.Headers.ContentType.CharSet = string.Empty; var httpClient = new  $Ht$ tpClient();

var response = await httpClient.SendAsync(request); Console.WriteLine(response.StatusCode);

}

Does this meet the goal?

```
A. Yes
B. No
```
#### **Answer:** A

#### **NEW QUESTION 8**

HOTSPOT - (Topic 8)

You are developing an application that uses a premium block blob storage account. You are optimizing costs by automating Azure Blob Storage access tiers. You apply the following policy rules to the storage account. You must determine the implications of applying the rules to the data. (Line numbers are included for reference only.)

```
01 \leftarrow"rules":
02
03
          "name": "agingDataRule",
04
          "enabled": true,
05
          "type": "Lifecycle",
06
```
**Answer Area** 

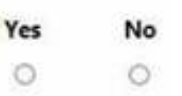

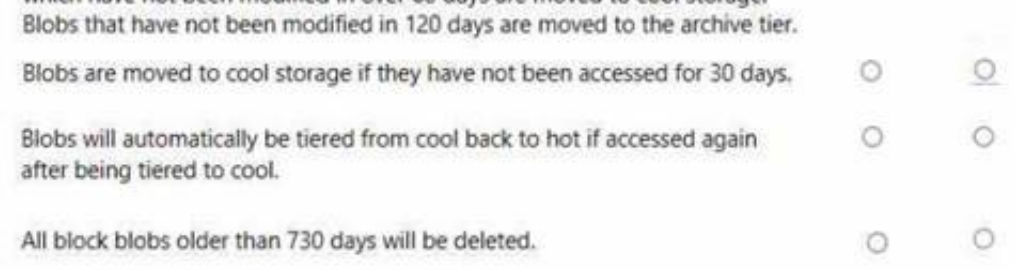

#### **Solution:**

\* 1. Yes

\* 2. Yes

\* 3. Yes

\* 4. No

https://docs.microsoft.com/en-us/azure/storage/blobs/lifecycle-management-overview?tabs=azure-portal#move-aging-data-to-a-cooler-tier

Does this meet the goal?

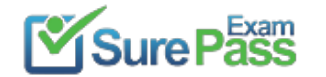

You are developing a solution that uses the Azure Storage Client library for .NET. You have the following code: (Line numbers are included for reference only.) 01 CloudBlockBlob src = null;

```
02 try
03(04
     src = container.ListBlobs().OfType<CloudBlockBlob>().FirstOrDefault();
05
    var id = await src. AcquireLeaseAsync(null);
    var dst = container.GetBlockBlobReference(src.Name);
06
     string cpid = await dst.StartCopyAsync(src);
07
     await dst. FetchAttributeAsync();
08
09
     return id;
10 }
11 catch (Exception e)
12<sub>1</sub>13
     throw;
14 }
15 finally
16 {
17
     if (src := null)18
     await src.FetchAttributesAsync();
19
     if (src. Properties. LeaseState != LeaseState. Available)
     await src.BreakLeaseAsync(new TimeSpan(0));
20
21 }
```
A. Yes B. No

**Answer:** A

### **NEW QUESTION 9**

HOTSPOT - (Topic 8)

For each of the following statements, select Yes if the statement is true. Otherwise, select No. NOTE:Each correct selection is worth one point.

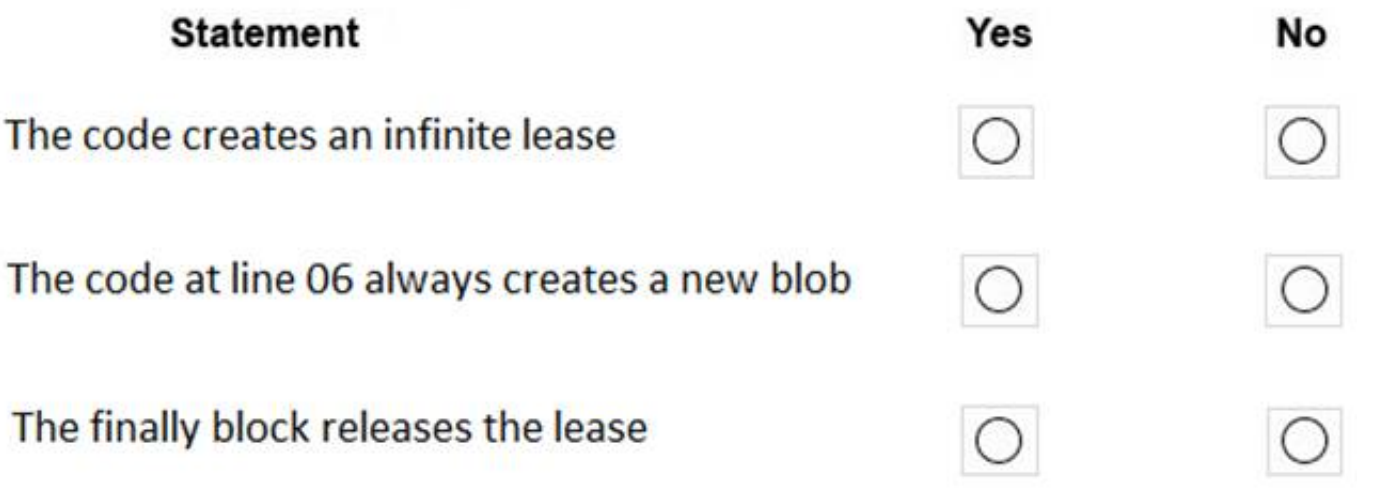

#### **Solution:**

Box 1: Yes

AcquireLeaseAsync does not specify leaseTime.

leaseTime is a TimeSpan representing the span of time for which to acquire the lease, which will be rounded down to seconds. If null, an infinite lease will be acquired. If not null, this must be 15 to 60 seconds.

Box 2: No

The GetBlockBlobReference method just gets a reference to a block blob in this container.

Box 3: Yes

The BreakLeaseAsync method initiates an asynchronous operation that breaks the current lease on this container.

Does this meet the goal?

A. Yes B. No

#### **NEW QUESTION 10**

#### - (Topic 8)

You develop and deploy an Azure App Service web app to a production environment. You enable the Always On setting and the Application Insights site extensions. You deploy a code update and receive multiple failed requests and exceptions in the web app. You need to validate the performance and failure counts of the web app in near real time. Which Application Insights tool should you use?

- A. Snapshot Debugger
- B. Profiler
- C. Smart Detection
- D. Live Metrics Stream
- E. Application Map

**Answer:** D

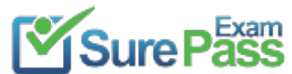

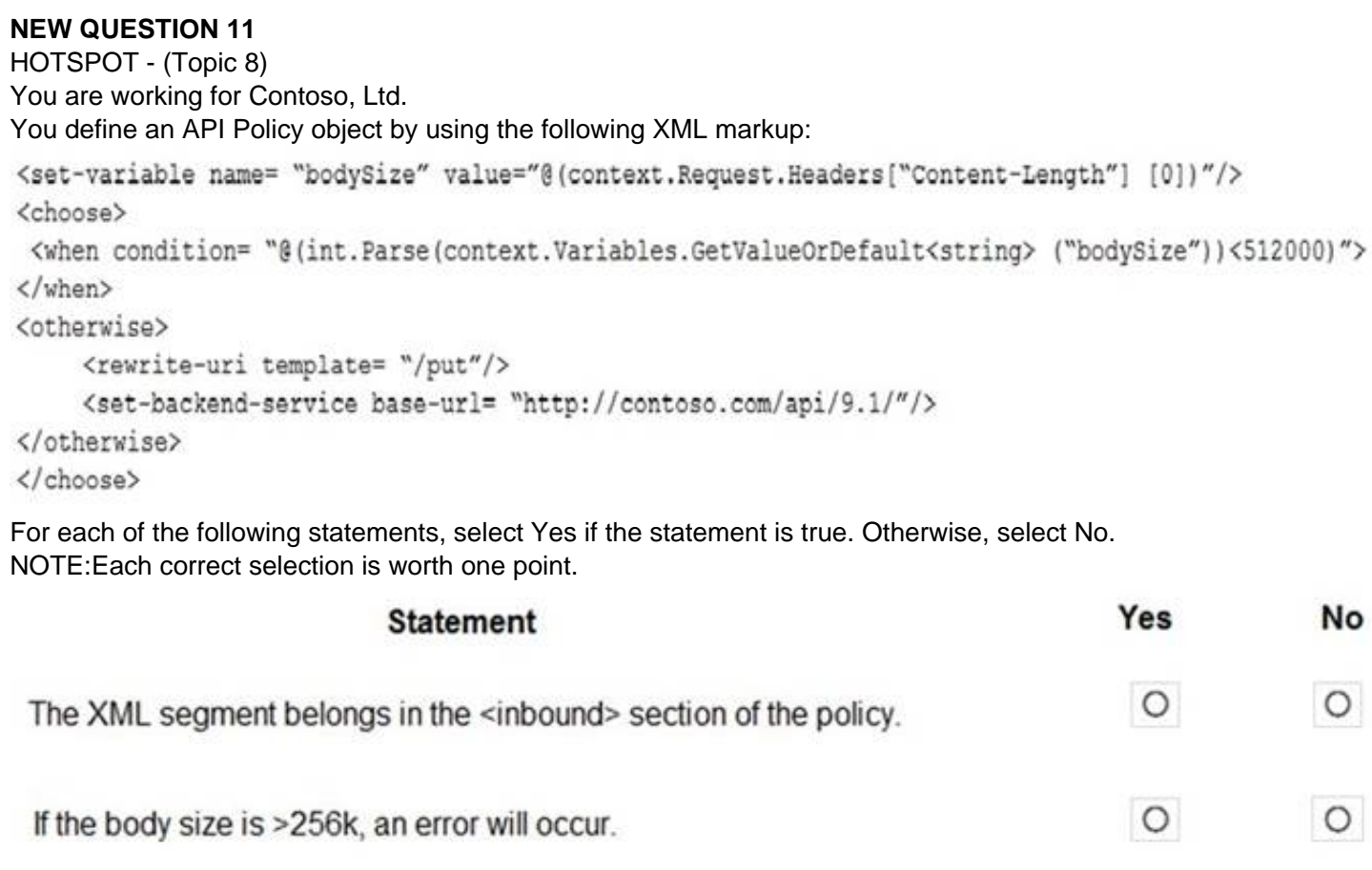

If the request is http://contoso.com/api/9.2/, the policy will retain the higher version. O

#### **Solution:**

Box 1: Yes

Use the set-backend-service policy to redirect an incoming request to a different backend than the one specified in the API settings for that operation. Syntax: <setbackend-service base-url="base URL of the backend service" />

 $\circ$ 

Box 2: No

The condition is on 512k, not on 256k.

Box 3: No

The set-backend-service policy changes the backend service base URL of the incoming request to the one specified in the policy.

Does this meet the goal?

A. Yes B. No

**Answer:** A

#### **NEW QUESTION 12**

HOTSPOT - (Topic 8)

You plan to deploy a new application to a Linux virtual machine (VM) that is hosted in Azure.

The entire VM must be secured at rest by using industry-standard encryption technology to address organizational security and compliance requirements. You need to configure Azure Disk Encryption for the VM.

How should you complete the Azure Cli commands? To answer, select the appropriate options in the answer area.

NOTE: Each correct selection is worth one point.

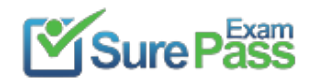

#### **Answer Area**

az provider register -n Microsoft.KeyVault resourcegroup="myResourceGroup" az group create -- name \$resourcegroup -- location westus keyvault name=myvaultname\$RANDOM  $\bullet$  create \

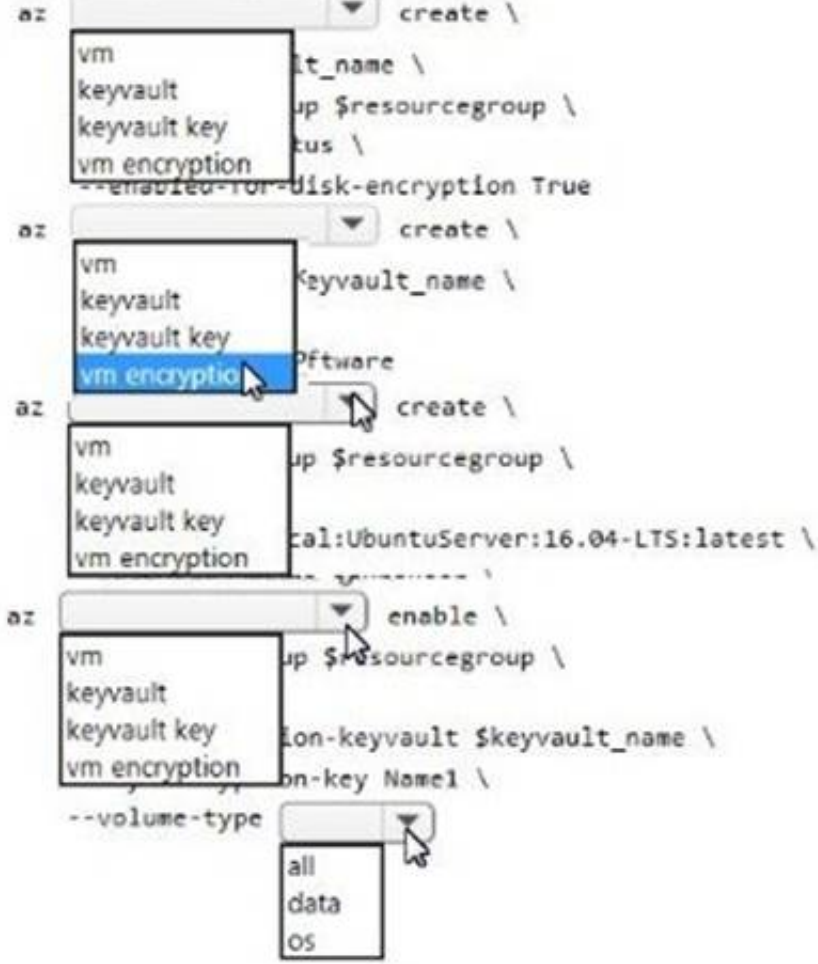

#### **Solution:**

Box 1: keyvault

Create an Azure Key Vault with az keyvault create and enable the Key Vault for use with disk encryption. Specify a unique Key Vault name for keyvault\_name as follows:

keyvault\_name=myvaultname\$RANDOM az keyvault create \

--name \$keyvault\_name \

--resource-group \$resourcegroup \

--location eastus \

--enabled-for-disk-encryption True

Box 2: keyvault key

The Azure platform needs to be granted access to request the cryptographic keys when the VM boots to decrypt the virtual disks. Create a cryptographic key in your Key Vault with az keyvault key create. The following example creates a key named myKey:

az keyvault key create \

--vault-name \$keyvault\_name \

--name myKey \

--protection software

Box 3: vm

Create a VM with az vm create. Only certain marketplace images support disk encryption. The following example creates a VM named myVM using an Ubuntu 16.04 LTS image:

az vm create \

--resource-group \$resourcegroup \

--name myVM \

--image Canonical:UbuntuServer:16.04-LTS:latest \

--admin-username azureuser \

--generate-ssh-keys \

Box 4: vm encryption

Encrypt your VM with az vm encryption enable:

az vm encryption enable \

--resource-group \$resourcegroup \

--name myVM \

--disk-encryption-keyvault \$keyvault\_name \

--key-encryption-key myKey \

--volume-type all

Note: seems to an error in the question. Should have enable instead of create. Box 5: all

Encrypt both data and operating system.

References:

https://docs.microsoft.com/bs-latn-ba/azure/virtual-machines/linux/encrypt-disks

Does this meet the goal?

A. Yes B. No

**Answer:** A

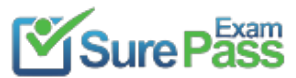

#### **NEW QUESTION 13**

DRAG DROP - (Topic 8)

You are developing an application to securely transfer data between on-premises file systems and Azure Blob storage. The application stores keys, secrets, and certificates in Azure Key Vault. The application uses the Azure Key Vault APIs.

The application must allow recovery of an accidental deletion of the key vault or key vault objects. Key vault objects must be retained for 90 days after deletion. You need to protect the key vault and key vault objects.

Which Azure Key Vault feature should you use? To answer, drag the appropriate features to the correct actions. Each feature may be used once, more than once, or not at all. You

may need to drag the split bar between panes or scroll to view content.

NOTE:Each correct selection is worth one point.

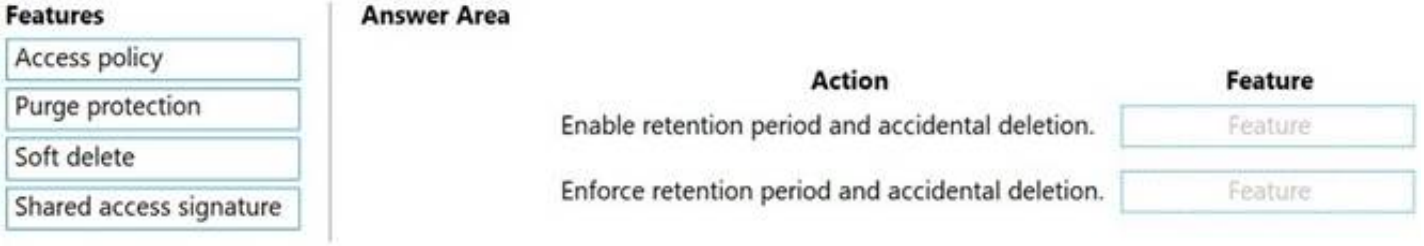

#### **Solution:**

Box 1: Soft delete

When soft-delete is enabled, resources marked as deleted resources are retained for a specified period (90 days by default). The service further provides a mechanism for recovering the deleted object, essentially undoing the deletion.

Box 2: Purge protection

Purge protection is an optional Key Vault behavior and is not enabled by default. Purge protection can only be enabled once soft-delete is enabled. When purge protection is on, a vault or an object in the deleted state cannot be purged until the retention period has passed. Soft-deleted vaults and objects can still be recovered, ensuring that the retention policy will be followed.

Does this meet the goal?

A. Yes

B. No

**Answer:** A

#### **NEW QUESTION 14**

HOTSPOT - (Topic 8)

You create the following PowerShell script:

\$source = New-AzScheduledQueryRuleSource -Query 'Heartbeat | where TimeGenerated > ago(1h)' -DataSourceId "contoso" \$schedule = New-AzScheduledQueryRuleSchedule -FrequencyInMinutes 60 -TimeWindowInMinutes 60 \$triggerCondition = New-AzScheduledQueryRuleTriggerCondition -ThresholdOperator "LessThan" -Threshold 5 \$aznsActionGroup = New-AzScheduledQueryRuleAznsActionGroup -ActionGroup "contoso" -EmailSubject "Custom email subject" -CustomWebhookPayload "{ '"alert'":'"#alertrulename'", '"IncludeSearchResults'":true }" \$alertingAction = New-AzScheduledQueryRuleAlertingAction -AznsAction \$aznsActionGroup -Severity "3" -Trigger \$triggerCondition New-AzScheduledQueryRule -ResourceGroupName "contoso" -Location "eastus" -Action \$alertingAction -Enabled \$true -Description "Alert description" -Schedule \$schedule -Source \$source -Name "Alert Name" For each of the following statements, select Yes if the statement is true. Otherwise, select No, NOTE:Each correct selection is worth one point. No **Statements** Yes A log alert is created that sends an email when the CPU  $\circ$ percentage is above 60 percent for five minutes. A log alert is created that sends an email when the number of virtual machine heartbeats in the past hour is less than five. The log alert is scheduled to run every two hours. O

#### **Solution:**

Box 1: No

### The AzScheduledQueryRuleSource is Heartbeat, not CPU.

Box 2: Yes

The AzScheduledQueryRuleSource is Heartbeat!

Note: New-AzScheduledQueryRuleTriggerCondition creates an object of type Trigger Condition. This object is to be passed to the command that creates Alerting Action object.

O

Box 3: No

The schedule is 60 minutes, not two hours.

-FrequencyInMinutes: The alert frequency.

-TimeWindowInMinutes: The alert time window

The New-AzAscheduledQueryRuleSchedule command creates an object of type Schedule. This object is to be passed to the command that creates Log Alert Rule.

Does this meet the goal?

A. Yes

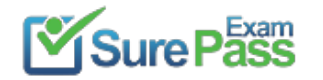

#### B. No

#### **Answer:** A

#### **NEW QUESTION 15**

- (Topic 8)

Note: This question is part of a series of questions that present the same scenario. Each question in the series contains a unique solution that might meet the stated goals. Some question sets might have more than one correct solution, while others might not have a correct solution.

After you answer a question in this question, you will NOT be able to return to it. As a result, these questions will not appear in the review screen.

You are developing a solution that will be deployed to an Azure Kubernetes Service (AKS) cluster. The solution will include a custom VNet, Azure Container Registry images, and an Azure Storage account.

The solution must allow dynamic creation and management of all Azure resources within the AKS cluster.

You need to configure an AKS cluster for use with the Azure APIs.

Solution: Create an AKS cluster that supports network policy. Create and apply a network to allow traffic only from within a defined namespace. Does the solution meet the goal?

A. Yes

The New-AzAppServicePlan cmdlet creates an Azure App Service plan in a given location The New-AzWebApp cmdlet creates an Azure Web App in a given a resource group

B. No

#### **Answer:** A

#### **Explanation:**

When you run modern, microservices-based applications in Kubernetes, you often want to control which components can communicate with each other. The principle of least privilege should be applied to how traffic can flow between pods in an Azure Kubernetes Service (AKS) cluster. Let's say youlikely want to block traffic directly to back-end applications. The Network Policy feature in Kubernetes lets you define rules for ingress and egress traffic between pods in a cluster. References:

https://docs.microsoft.com/en-us/azure/aks/use-network-policies

#### **NEW QUESTION 16**

#### HOTSPOT - (Topic 8)

A company is developing a Node.js web app. The web app code is hosted in a GitHub repository located at https://github.com/TailSpinToys/weapp. The web app must be reviewed before it is moved to production. You must deploy the initial

code release to a deployment slot named review. You need to create the web app and deploy the code.

How should you complete the commands? To answer, select the appropriate options in the answer area.

NOTE: Each correct selection is worth one point.

\$gitrepo="https://github.com/TailSpinToys/webapp" \$webappname="TailSpinToysWeb" \$location="WestUS2" New-AzWebAppSlot -Name myResourceGroup -Location \$location New-AzWebApp New-AzAppServicePlan New-AzResourceGroup New-AzWebAppSlot -Name \$webappname -Location \$location -ResourceGroupName myResourceGroup -Tier Standard New-AzWebApp New-AzAppServicePlan New-AzResourceGroup -Name \$webappname -Location \$location -AppServicePlan \$webappname -ResourceGroupName myResourceGroup New-AzWebAppSlot New-AzWebApp New-AzAppServicePlan New-AzResourceGroup New-AzWebAppSlot -Name \$webappname -ResourcedroupName myResourcedroup -Slot review New-AzWebApp New-AzAppServicePlan New-AzResourceGroup

 $$Property: 1.10$ Set-AzResource -PropertyObject \$PropertiesObject -ResourceGroupName myResourceGroup -ResourceType Microsoft.Web/sites/slots/sourcecontrols -ResourceName \$webappname/review/web -ApiVersion 2015-08-01 -Force Switch-AzWebAppSlot -Name Swebappname -ResourceGroupName myResourceGroup -SourceSlotName review -DestinationSlotName production

#### **Solution:**

The New-AzResourceGroup cmdlet creates an Azure resource group.

The New-AzWebAppSlot cmdlet creates an Azure Web App slot.

References:

https://docs.microsoft.com/en-us/powershell/module/az.resources/new- azresourcegroup?view=azps-2.3.2

https://docs.microsoft.com/en-us/powershell/module/az.websites/new- azappserviceplan?view=azps-2.3.2 https://docs.microsoft.com/en-us/powershell/module/az.websites/new- azwebapp?view=azps-2.3.2 https://docs.microsoft.com/en-us/powershell/module/az.websites/new- azwebappslot?view=azps-2.3.2

Does this meet the goal?

A. Yes

B. No

**Answer:** A

#### **NEW QUESTION 17**

- (Topic 8)

Your company is developing an Azure API.

You need to implement authentication for the Azure API. You have the following requirements:

? All API calls must be secure.

? Callers to the API must not send credentials to the API.

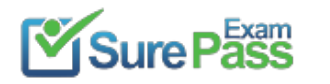

Which authentication mechanism should you use?

- A. Basic
- B. Anonymous
- C. Managed identity
- D. Client certificate

#### **Answer:** C

#### **Explanation:**

Use the authentication-managed-identity policy to authenticate with a backend service using the managed identity of the API Management service. This policy essentially uses the managed identity to obtain an access token from Azure Active Directory for accessing the specified resource. After successfully obtaining the token, the policy will set the value of the token in the Authorization header using the Bearer scheme. Reference:

NOTE:Each correct selection is worth one point.  $\mathbf{1}$ 

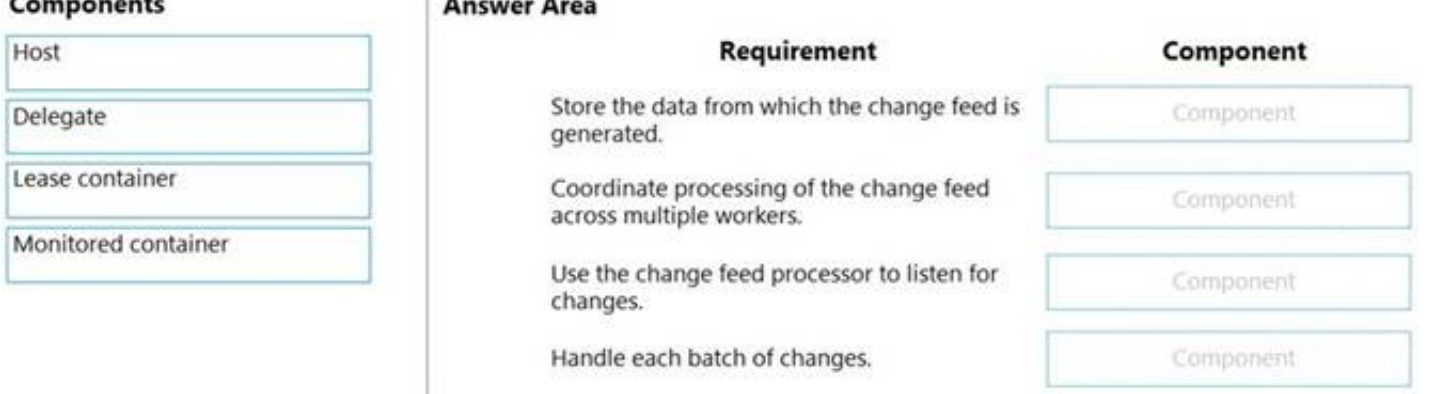

https://docs.microsoft.com/bs-cyrl-ba/azure/api-management/api-management- authentication-policies

#### **NEW QUESTION 18**

DRAG DROP - (Topic 8)

You develop an Azure solution that uses Cosmos DB.

The current Cosmos DB container must be replicated and must use a partition key that is optimized for queries.

You need to implement a change feed processor solution.

Which change feed processor components should you use? To answer, drag the appropriate components to the correct requirements. Each component may be used once, more than once, or not at all. You may need to drag the split bar between panes or scroll to view the content.

#### **Solution:**

Box 1: The monitored container

The monitored container has the data from which the change feed is generated. Any inserts and updates to the monitored container are reflected in the change feed of the container.

Box 2: The lease container

The lease container acts as a state storage and coordinates processing the change feed across multiple workers. The lease container can be stored in the same account as the monitored container or in a separate account.

Box 3: The host: A host is an application instance that uses the change feed processor to listen for changes. Multiple instances with the same lease configuration can run in parallel, but each instance should have a different instance name.

Box 4: The delegate

The delegate is the code that defines what you, the developer, want to do with each batch of changes that the change feed processor reads.

Does this meet the goal?

A. Yes

B. No

**Answer:** A

#### **NEW QUESTION 19**

- (Topic 8)

Note: This question is part of a series of questions that present the same scenario. Each question in the series contains a unique solution that might meet the stated goals. Some question sets might have more than one correct solution, while others might not have a correct solution.

After you answer a question in this section, you will NOT be able to return to it. As a result, these questions will not appear in the review screen.

You develop Azure solutions.

You must grant a virtual machine (VM) access to specific resource groups in Azure Resource Manager.

You need to obtain an Azure Resource Manager access token.

Solution: Run the Invoke-RestMethod cmdlet to make a request to the local managed identity for Azure resources endpoint. Does the solution meet the goal?

A. Yes B. No

**Answer:** A

#### **Explanation:**

Get an access token using the VM's system-assigned managed identity and use it to call Azure Resource Manager

You will need to use PowerShell in this portion.

? In the portal, navigate to Virtual Machines and go to your Windows virtual machine and in the Overview, click Connect.

? Enter in your Username and Password for which you added when you created the Windows VM.

? Now that you have created a Remote Desktop Connection with the virtual machine, open PowerShell in the remote session.

? Using the Invoke-WebRequest cmdlet, make a request to the local managed identity for Azure resources endpoint to get an access token for Azure Resource

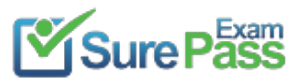

Manager.

Example:

\$response = Invoke-WebRequest -Uri 'http://169.254.169.254/metadata/identity/oauth2/token?api-version=2018-02- 01&resource=https://management.azure.com/' -Method GET -Headers @{Metadata="true"}

Reference:

https://docs.microsoft.com/en-us/azure/active-directory/managed-identities-azure-resources/tutorial-windows-vm-access-arm

#### **NEW QUESTION 20**

HOTSPOT - (Topic 8)

ASP.NET Core API app by using C#. The API app will allow users to authenticate by using Twitter and Azure Active Directory (Azure AD). Users must be authenticated before calling API methods. You must log the user's name for each method call.

You need to configure the API method calls.

Which values should you use? To answer, select the appropriate options in the answer area.

NOTE: Each correct selection is worth one point.

### **Code segment**

Value

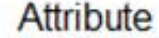

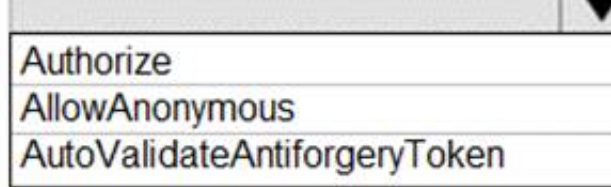

**Request Heade** 

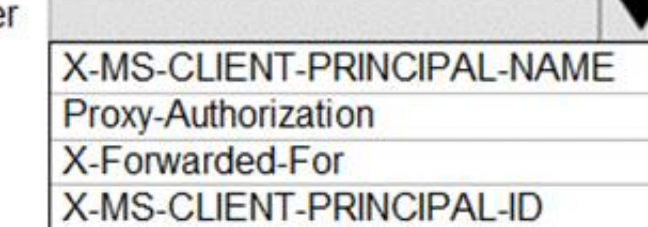

#### **Solution:**

Box 1: Authorize

Box 2: X-MS-CLIENT-PRINCIPAL-NAME

App Service passes user claims to your application by using special headers. External requests aren't allowed to set these headers, so they are present only if set by App Service. Some example headers include:

X-MS-CLIENT-PRINCIPAL-NAME X-MS-CLIENT-PRINCIPAL-ID

Here's the set of headers you get from Easy Auth for a Twitter authenticated user:

{

"cookie": "AppServiceAuthSession=Lx43...xHDTA==",

"x-ms-client-principal-name": "evilSnobu", "x-ms-client-principal-id": "35....",

"x-ms-client-principal-idp": "twitter",

"x-ms-token-twitter-access-token": "35...Dj",

"x-ms-token-twitter-access-token-secret": "OK3...Jx",

```
}
```
References:

https://docs.microsoft.com/en-us/azure/app-service/app-service-authentication-how-to

Does this meet the goal?

A. Yes

B. No

**Answer:** A

**NEW QUESTION 21** DRAG DROP - (Topic 8)

You are developing a REST web service. Customers will access the service by using an Azure API Management instance.

The web service does not correctly handle conflicts. Instead of returning an HTTP status code of 409, the service returns a status code of 500. The body of the status message contains only the word conflict.

You need to ensure that conflicts produce the correct response.

How should you complete the policy? To answer, drag the appropriate code segments to the correct locations. Each code segment may be used once, more than once, or not at all.

You may need to drag the split bar between panes or scroll to view content.

NOTE:Each correct selection is worth one point.

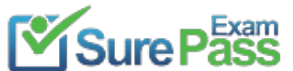

#### **Recommend!! Get the Full AZ-204 dumps in VCE and PDF From SurePassExam**

https://www.surepassexam.com/AZ-204-exam-dumps.html (380 New Questions)

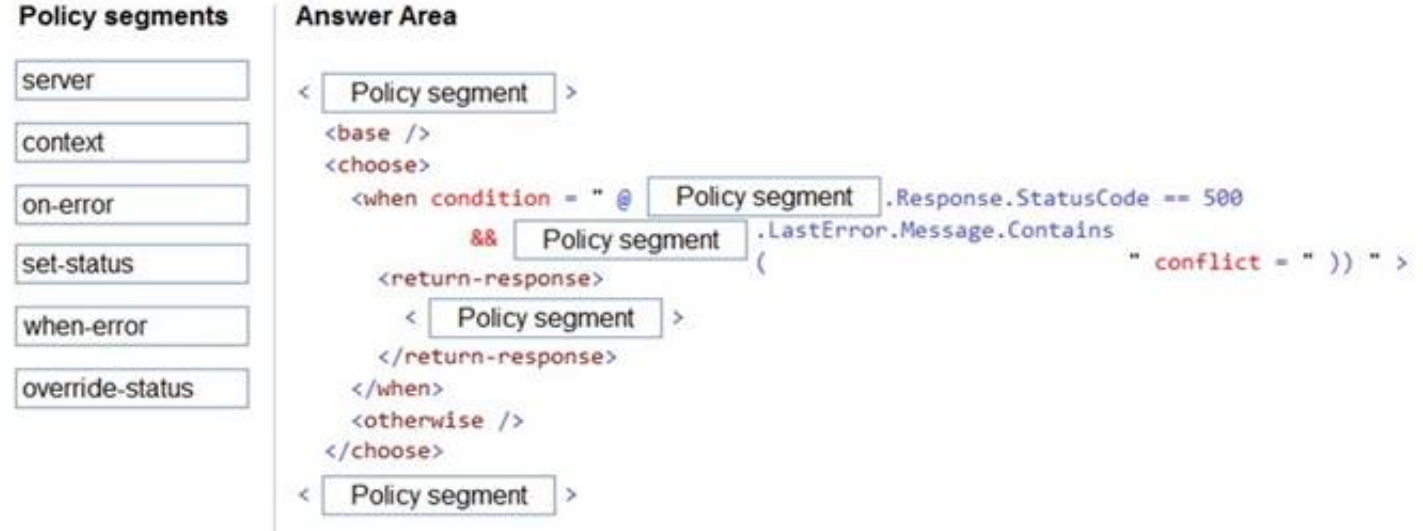

#### **Solution:**

Box 1: on-error

Policies in Azure API Management are divided into inbound, backend, outbound, and on- error.

If there is no on-error section, callers will receive 400 or 500 HTTP response messages if an error condition occurs.

Box 2: context

Box 3: context

Box 4: set-status

The return-response policy aborts pipeline execution and returns either a default or custom response to the caller. Default response is 200 OK with no body. Custom response can be specified via a context variable or policy statements. Syntax:

<return-response response-variable-name="existing context variable">

<set-header/>

<set-body/>

<set-status/>

</return-response> Box 5: on-error

Does this meet the goal?

A. Yes B. No

**Answer:** A

#### **NEW QUESTION 22**

- (Topic 8)

You are developing an Azure Cosmos DB solution by using the Azure Cosmos DB SQL API. The data includes millions of documents. Each document may contain hundreds of properties.

You can form a partition key by concatenating multiple property values into a single artificial partitionKey property. These keys are referred to as synthetic keys. Another possible strategy to distribute the workload more evenly is to append a random number at the end of the partition key value. When you distribute items in this way, you can perform parallel write operations across partitions.

The properties of the documents do not contain distinct values for partitioning. Azure Cosmos DB must scale individual containers in the database to meet the performance needs of the application by spreading the workload evenly across all partitions over time.

You need to select a partition key.

Which two partition keys can you use? Each correct answer presents a complete solution. NOTE: Each correct selection is worth one point.

A. a concatenation of multiple property values with a random suffix appended

B. a single property value that does not appear frequently in the documents

C. a hash suffix appended to a property value

D. a value containing the collection name

E. a single property value that appears frequently in the documents

**Answer:** AC

#### **Explanation:**

Note: It's the best practice to have a partition key with many distinct values, such as hundreds or thousands. The goal is to distribute your data and workload evenly across the items associated with these partition key values. If such a property doesn't exist in your data, you can construct a synthetic partition key.

#### References:

https://docs.microsoft.com/en-us/azure/cosmos-db/synthetic-partition-keys

#### **NEW QUESTION 23**

DRAG DROP - (Topic 8)

You are developing an application to retrieve user profile information. The application will use the Microsoft Graph SDK.

The app must retrieve user profile information by using a Microsoft Graph API call. You need to call the Microsoft Graph API from the application.

In which order should you perform the actions? To answer, move all actions from the list of actions to the answer area and arrange them in the correct order.

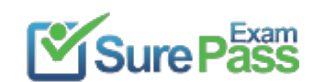

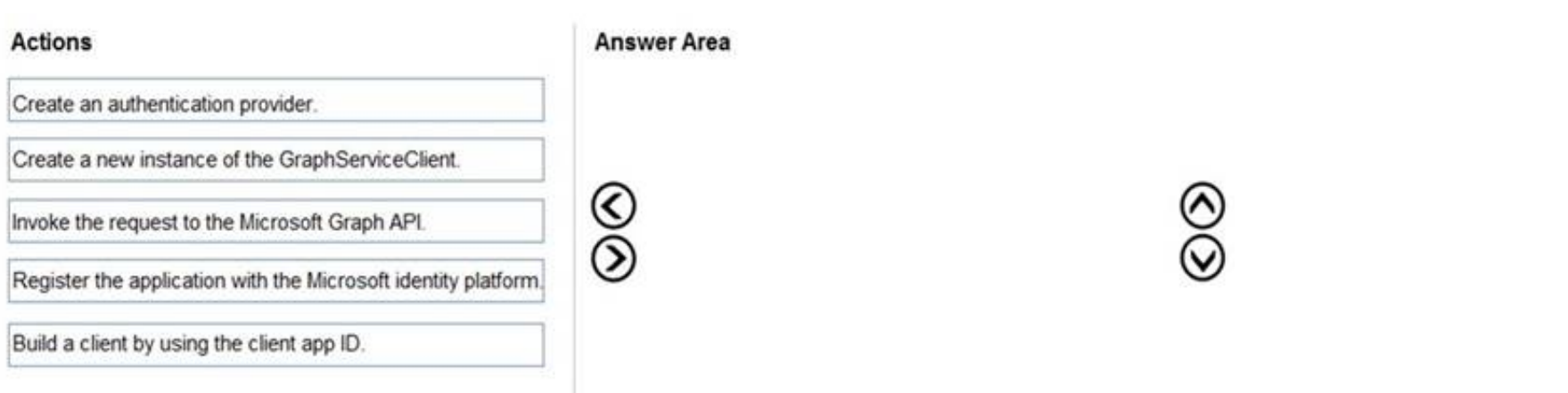

#### **Solution:**

Step 1: Register the application with the Microsoft identity platform.

To authenticate with the Microsoft identity platform endpoint, you must first register your app at the Azure app registration portal

Step 2: Build a client by using the client app ID Step 3: Create an authentication provider

Create an authentication provider by passing in a client application and graph scopes.

Code example:

DeviceCodeProvider authProvider = new DeviceCodeProvider(publicClientApplication, graphScopes);

// Create a new instance of GraphServiceClient with the authentication provider. GraphServiceClient graphClient = new GraphServiceClient(authProvider); Step 4: Create a new instance of the GraphServiceClient Step 5: Invoke the request to the Microsoft Graph API

Does this meet the goal?

A. Yes B. No

**Answer:** A

#### **NEW QUESTION 24**

- (Topic 8)

You are creating a hazard notification system that has a single signaling server which triggers audio and visual alarms to start and stop.

You implement Azure Service Bus to publish alarms. Each alarm controller uses Azure Service Bus to receive alarm signals as part of a transaction. Alarm events must be recorded for audit purposes. Each transaction record must include information about the alarm type that was activated.

You need to implement a reply trail auditing solution.

Which two actions should you perform? Each correct answer presents part of the solution. NOTE: Each correct selection is worth one point.

A. Assign the value of the hazard message SessionID property to the ReplyToSessionId property.

B. Assign the value of the hazard message MessageId property to the DevileryCount property.

- C. Assign the value of the hazard message SessionID property to the SequenceNumber property.
- D. Assign the value of the hazard message MessageId property to the CorrelationIdproperty.
- E. Assign the value of the hazard message SequenceNumber property to the DeliveryCount property.

F. Assign the value of the hazard message MessageId property to the SequenceNumber property.

#### **Answer:** AC

#### **Explanation:**

Reference:

https://docs.microsoft.com/en-us/azure/service-bus-messaging/service-bus-messages- payloads

#### **NEW QUESTION 25**

HOTSPOT - (Topic 7)

You need to implement the delivery service telemetry data How should you configure the solution? NOTE: Each correct selection is worth one point.

#### **Azure Cosmos DB**

AΡI

Value Core (SOL)

## Partition Key

Gremlin Table MongoDB  $\overline{\phantom{a}}$ Item id Vehicle license plate Vehicle package capacity Vehicle location coordinates

**Solution:**

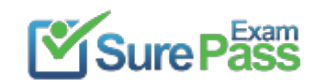

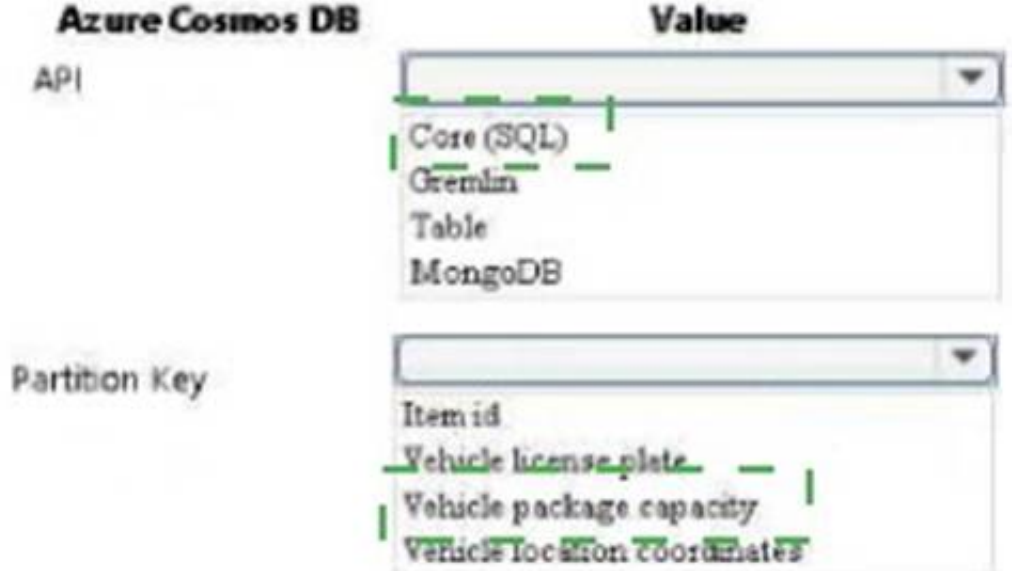

Does this meet the goal?

A. Yes

B. No

**Answer:** A

### **NEW QUESTION 26**

HOTSPOT - (Topic 3) You need to configure the integration for Azure Service Bus and Azure Event Grid. How should you complete the CLI statement? To answer, select the appropriate options in the answer area. NOTE:Each correct selection is worth one point.

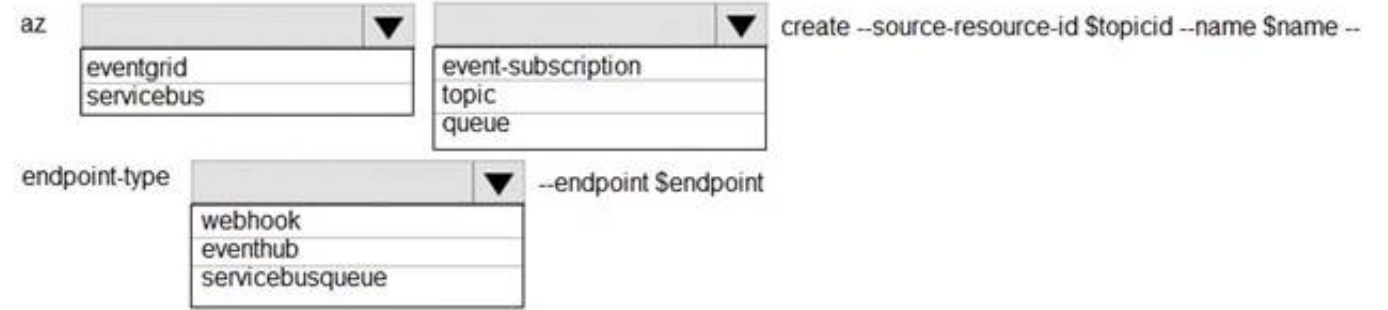

Azure Event Grid must use Azure Service Bus for queue-based load leveling. Events in Azure Event Grid must be routed directly to Service Bus queues for use in buffering.

**Solution:**

Box 1: eventgrid

To create event subscription use: az eventgrid event-subscription create Box 2: event-subscription

Box 3: servicebusqueue

Scenario: Azure Service Bus and Azure Event Grid

Events from Azure Service Bus and other Azure services must continue to be routed to Azure Event Grid for processing.

Does this meet the goal?

A. Yes B. No

**Answer:** A

### **NEW QUESTION 27**

HOTSPOT - (Topic 2) You need to ensure that network security policies are met. How should you configure network security? To answer, select the appropriate options in the answer area.

NOTE:Each correct selection is worth one point.

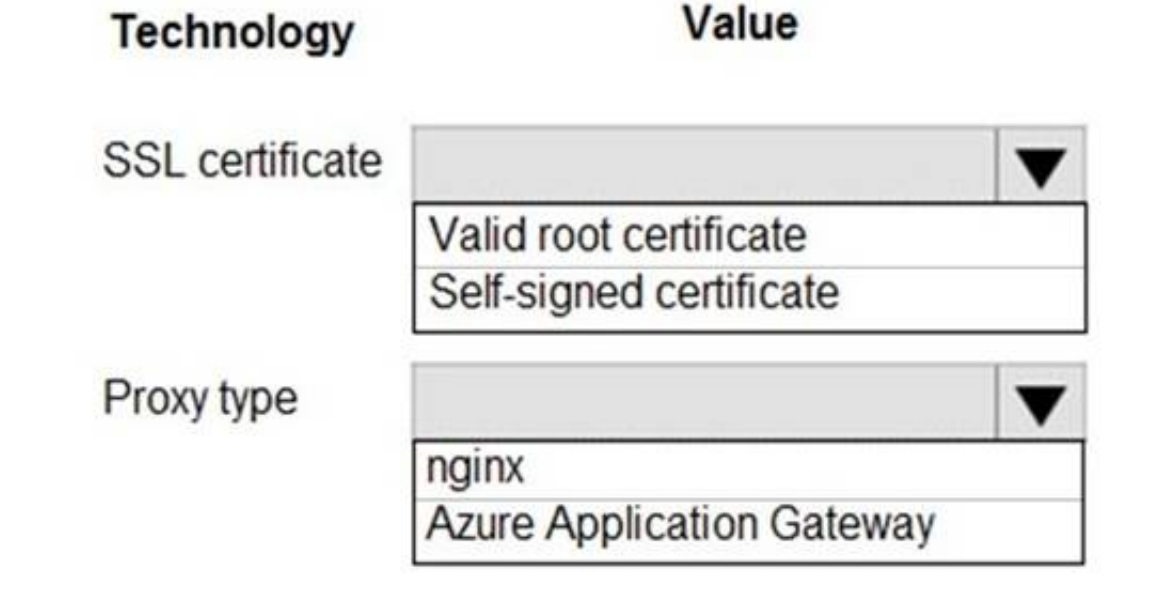

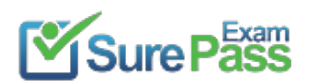

#### **Solution:**

Box 1: Valid root certificate

Scenario: All websites and services must use SSL from a valid root certificate authority.

Box 2: Azure Application Gateway Scenario:

? Any web service accessible over the Internet must be protected from cross site

scripting attacks.

? All Internal services must only be accessible from Internal Virtual Networks (VNets)

? All parts of the system must support inbound and outbound traffic restrictions.

Azure Web Application Firewall (WAF) on Azure Application Gateway provides centralized protection of your web applications from common exploits and vulnerabilities. Webapplications are increasingly targeted by malicious attacks that exploit commonly known vulnerabilities. SQL injection and cross-site scripting are among the most common attacks.

Application Gateway supports autoscaling, SSL offloading, and end-to-end SSL, a web application firewall (WAF), cookie-based session affinity, URL path-based routing, multisite hosting, redirection, rewrite HTTP headers and other features.

Note: Both Nginx and Azure Application Gateway act as a reverse proxy with Layer 7 loadbalancing features plus a WAF to ensure strong protection against common web vulnerabilities and exploits.

You can modify Nginx web server configuration/SSL for X-XSS protection. This helps to prevent cross-site scripting exploits by forcing the injection of HTTP headers with X-XSS protection.

Does this meet the goal?

A. Yes B. No

**Answer:** A

#### **NEW QUESTION 28**

- (Topic 2) You need to store the user agreements. Where should you store the agreement after it is completed?

A. Azure Storage queue

- B. Azure Event Hub
- C. Azure Service Bus topic
- D. Azure Event Grid topic

#### **Answer:** B

#### **Explanation:**

Azure Event Hub is used for telemetry and distributed data streaming.

This service provides a single solution that enables rapid data retrieval for real-time processing as well as repeated replay of stored raw data. It can capture the streaming data into a file for processing and analysis.

It has the following characteristics:

? low latency

? capable of receiving and processing millions of events per second

? at least once delivery

Reference:

https://docs.microsoft.com/en-us/azure/event-grid/compare-messaging-services

#### **NEW QUESTION 29**

HOTSPOT - (Topic 2)

You need to ensure that validation testing is triggered per the requirements. How should you complete the code segment? To answer, select the appropriate values in the answer area. NOTE:Each correct selection is worth one point.

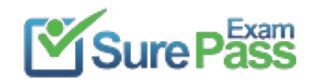

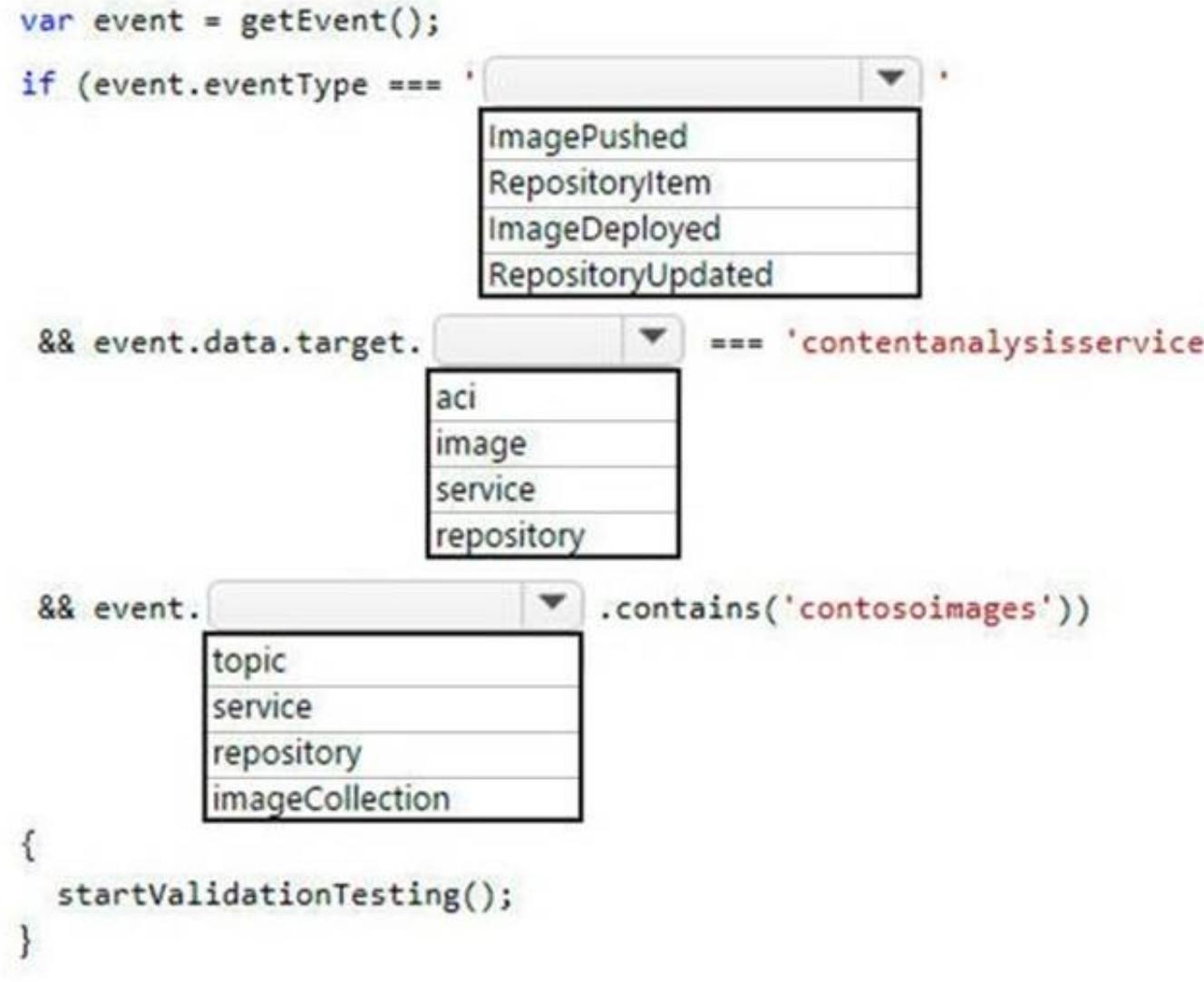

#### **Solution:**

Box 1: RepositoryUpdated

When a new version of the ContentAnalysisService is available the previous seven days of content must be processed with the new version to verify that the new version does not significantly deviate from the old version.

Box 2: service

Box 3: imageCollection

Does this meet the goal?

A. Yes B. No

**Answer:** A

#### **NEW QUESTION 30**

DRAG DROP - (Topic 1)

You need to support the message processing for the ocean transport workflow.

Which four actions should you perform in sequence? To answer, move the appropriate actions from the list of actions to the answer area and arrange them in the correct order.

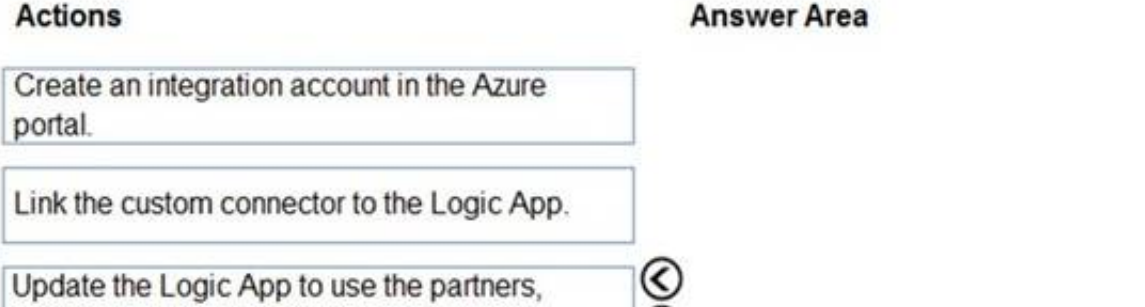

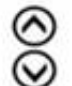

×

schemas, certificates, maps, and agreements. 
<br>
IC

Create a custom connector for the Logic App.

Add partners, schemas, certificates, maps, and agreements.

Link the Logic App to the integration account.

#### **Solution:**

Step 1: Create an integration account in the Azure portal

You can define custom metadata for artifacts in integration accounts and get that metadata during runtime for your logic app to use. For example, you can provide metadata for artifacts, such as partners, agreements, schemas, and maps - all store metadata using

key-value pairs.

Step 2: Link the Logic App to the integration account

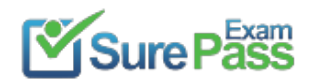

A logic app that's linked to the integration account and artifact metadata you want to use. Step 3: Add partners, schemas, certificates, maps, and agreements Step 4: Create a custom connector for the Logic App.

References: https://docs.microsoft.com/bs-latn-ba/azure/logic-apps/logic-apps-enterprise-integration- metadata

Does this meet the goal?

A. Yes

B. No

**Answer:** A

#### **NEW QUESTION 31**

......

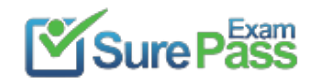

# **Thank You for Trying Our Product**

## **We offer two products:**

- 1st We have Practice Tests Software with Actual Exam Questions
- 2nd Questons and Answers in PDF Format

100% Actual & Verified — Instant Download, Please Click **[Order The AZ-204 Practice Test Here](https://www.surepassexam.com/AZ-204-exam-dumps.html)** 

Passing Certification Exams Made Easy visit - https://www.surepassexam.com

## **AZ-204 Practice Exam Features:**

- \* AZ-204 Questions and Answers Updated Frequently
- \* AZ-204 Practice Questions Verified by Expert Senior Certified Staff
- \* AZ-204 Most Realistic Questions that Guarantee you a Pass on Your FirstTry
- \* AZ-204 Practice Test Questions in Multiple Choice Formats and Updatesfor 1 Year